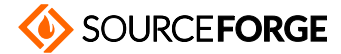

[Home](https://sourceforge.net/) / [Browse](https://sourceforge.net/directory) / [Equalizer](https://sourceforge.net/p/equalizerapo/) APO / Documentation Wiki

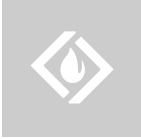

### **[Equalizer](https://sourceforge.net/p/equalizerapo/) APO**

**A system-wide equalizer for Windows 7 / 8 / 8.1 / 10 Brought to you by: [jthedering](https://sourceforge.net/u/jthedering/)** 

### Configuration reference  $\Box$

#### **Authors:**

This page describes the configuration file format and the commands supported by Equalizer APO. This information is meant for advanced users. To get an introduction to using Equalizer APO or if you need troubleshooting go to the user [documentation.](https://sourceforge.net/p/equalizerapo/wiki/)

#### **Table of contents:**

- Configuration file format
- Filtering [commands](#page-1-0)
	- o [Preamp](#page-1-1)
	- o [Filter](#page-1-2)
	- $\circ$  Filter with custom coefficients (since version 0.9)
	- o Delay (since [version](#page-3-0) 0.9)
	- o Copy (since [version](#page-3-1) 0.9)
	- o [GraphicEQ](#page-3-2) (since version 1.0)
	- [Convolution](#page-4-0) (since version 1.0)
- Control [commands](#page-4-1)
	- o [Include](#page-4-2)
	- o Device (since [version](#page-4-3) 0.7)
	- [Channel](#page-5-0) (since version 0.8)
	- o Stage (since [version](#page-5-1) 0.9)
- [Expression](#page-6-0) commands (since version 0.9)
	- o If / [ElseIf](#page-8-0) / Else / EndIf
	- Eval and inline [expressions](#page-9-0)

## <span id="page-0-0"></span>**Configuration file format**

The configuration files of Equalizer APO are organized as lines of the following format:

Command: Parameters

All lines not conforming to this format are silently ignored, like the comment lines that start with # in the example below. Lines that contain any command name not supported are also silently ignored.

Example:

Device: High Definition Audio Device Speakers; Benchmark *#All lines below will only be applied to the specified device and the benchmark application* Preamp: -6 db Include: example.txt Filter 1: ON PK Fc 50 Hz Gain -3.0 dB Q 10.00 Filter 2: ON PEO Fc 100 Hz Gain 1.0 dB BW Oct 0.167 Channel: L *#Additional preamp for left channel* Preamp: -5 dB *#Filters only for left channel* Include: demo.txt Filter 1: ON LS Fc 300 Hz Gain 5.0 dB Channel: 2 C *#Filters for second(right) and center channel* Filter 1: ON HP Fc 30 Hz Filter 2: ON LPO Fc 10000 Hz 0 0.400 Device: Microphone *#From here, the lines only apply to microphone devices* Filter: ON NO Fc 50 Hz **Getlatest updates about Open Source Projects, Conferences and News.** No, Thank you **[Sign](https://sourceforge.net/user/newsletters?source=floating) Up**

### <span id="page-1-0"></span>**Filtering commands**

These commands directly change the audio on the selected channels.

### <span id="page-1-1"></span>**Preamp**

#### **Syntax:**

Preamp: <Negative number> dB

#### **Description:**

Sets a preamplification value in decibels. This is useful when you are using filters with positive gain, to make sure that no clipping occurs. Since version 0.8, when multiple preamps apply to the same channel, the resulting preamp is the sum in dB.

#### **Example:**

Preamp: -6.5 dB

### <span id="page-1-2"></span>**Filter**

#### **Syntax:**

Filter <n>: ON <Type> Fc <Frequency> Hz Gain <Gain value> dB Q <Q value> Filter <n>: ON <Type> Fc <Frequency> Hz Gain <Gain value> dB BW Oct <Bandwidth value>

#### **Description:**

Adds a filter of the specified type with the specified frequency, gain and Q / bandwidth. The supported filter types and their parameters are listed below. The first parameter variant (with Q) is the filter text format used by Room EQ Wizard for equalizer type "Generic" while the second variant (with bandwidth) is used for equalizer type "FBQ2496". The filter number (n) is not interpreted and can be omitted.

The following table lists the filter types supported by Equalizer APO since version 0.8.1. The columns Fc, Gain and Q/BW show the parameters supported by the filter type. An 'X' means that the parameter is required while an 'O' denotes an optional parameter. The filter types supported cover all filters of the "Generic" and the "FBQ2496" equalizer type. Other equalizer types may also be compatible if their filter text format is. There is one exception however: The band-pass filter supported by Equalizer APO is a real band-pass filter that does not support gain, like low/high-pass filters, but unlike the DCX2496's "BP" filter, which is actually a peaking filter.

**Type Description Fc Gain Q/BW Example for lter parameters**

9/2/2019 Equalizer APO / Documentation Wiki / Configuration reference

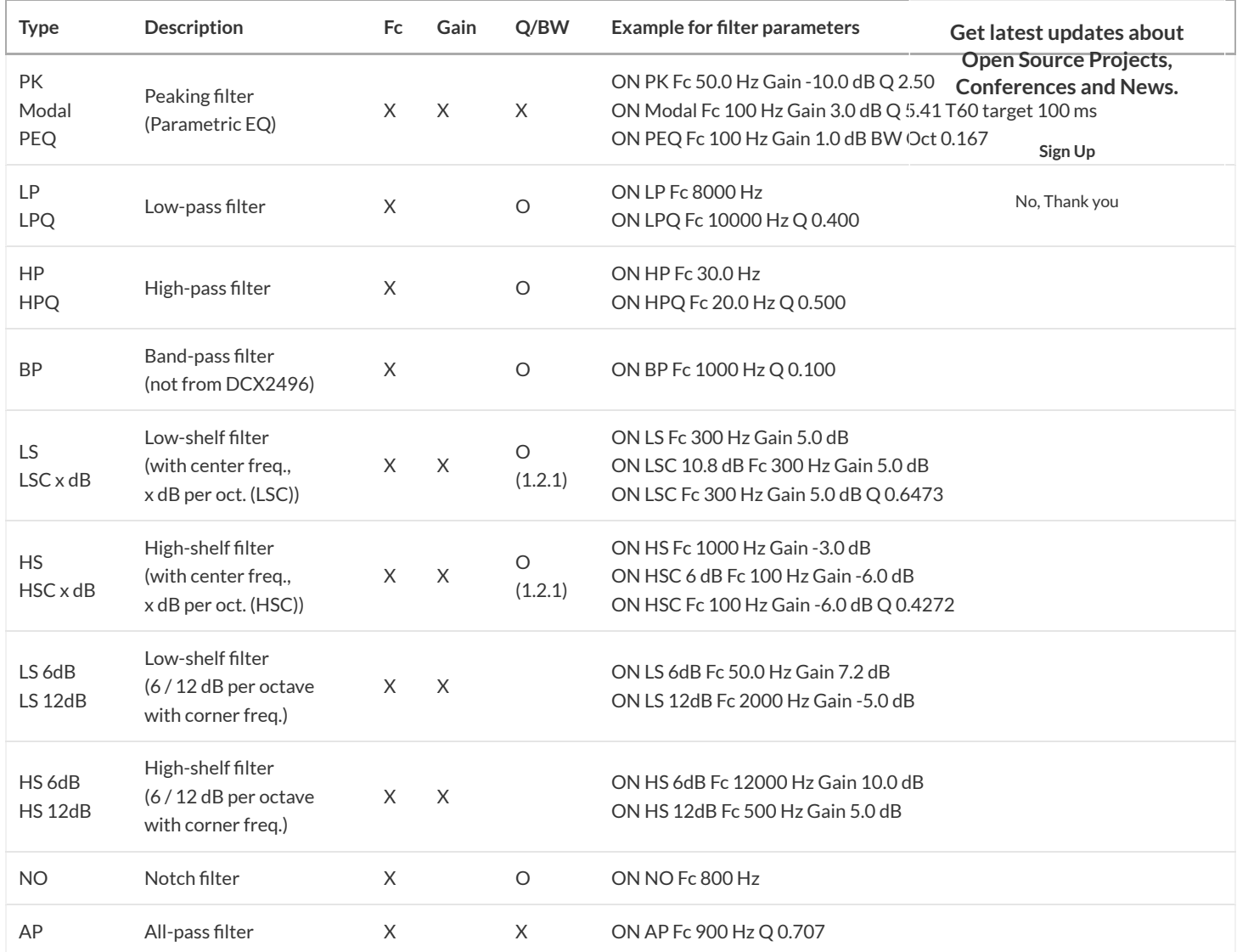

### <span id="page-2-0"></span>**Filter** with custom coefficients (since version 0.9)

#### **Syntax:**

Filter <n>: ON IIR Order <m> Coefficients <br/> <br/>b0> <br/> <br/> <br/> <br/> <br/>ad> <a1>... <am>

#### **Description:**

Adds a generic IIR filter with the given order and coefficients. The number of coefficients must be 2\*(order+1). The transfer function of the filter is

$$
H(z) = \frac{b_0 + b_1 z^{-1} + b_2 z^{-2} + \dots + b_m z^{-m}}{a_0 + a_1 z^{-1} + a_2 z^{-2} + \dots + a_m z^{-m}}
$$

As the filter coefficients are normally dependent on the sample rate, the If command or inline expressions should be used to supply the correct coefficients for the current sample rate.

Although it is possible to use the IIR filter type to implement the same BiQuad filters that are supported by the other filter types, this is not advisable because the execution time will be higher.

#### **Example:**

```
# A lowpass biquad filter with Fc 3000 Hz for the sample rate 48 kHz
Filter: ON IIR Order 2 Coefficients 0.0380602 0.0761205 0.0380602 1.2706 -1.84776 0.729402
```
### <span id="page-3-0"></span>**Delay (since version 0.9)**

#### **Syntax:**

Delay: <t> ms Delay: <n> samples

### **Getlatest updates about Open Source Projects, Conferences and News.**

**[Sign](https://sourceforge.net/user/newsletters?source=floating) Up**

No, Thank you

#### **Description:**

Delays the audio on the selected channels by t milliseconds or n samples. Milliseconds should be preferred because they will give equal delay independent of the sample rate.

#### **Example:**

```
# Delays the audio by 50.5 ms independent of sample rate
Delay: 50.5 ms
# Delays the audio by 480 samples (10 ms at 48 kHz)
Delay: 480 samples
```
### <span id="page-3-1"></span>**Copy (since version 0.9)**

#### **Syntax:**

Copy: <Target channel>=<Factor>\*<Source channel>+... Copy: <Target channel>=<Source channel>+... Copy: <Target channel>=<Constant value>+...

#### **Description:**

Replaces the audio on the target channel by the sum of the given source channels with optional factors. To add instead of replace the audio on the target channel, the target channel itself can also be a source channel. The factor can also be specified in dB by appending dB. Multiple channel assignments can be specified on a single line by separating them with spaces, therefore a single assignment must not contain spaces. Instead of channel and factor, a constant value can be specified. To avoid ambiguity with numerical channel indices, the constant value must contain a decimal point. For more information about channel identifiers, see the [Channel](#page-5-0) command.

#### **Example:**

```
# Adds the audio on channel R multiplied by 0.5 to channel L
Copy: L=L+0.5*R
# Replaces the audio on channel L by the audio on channel R
# plus the audio on channel C attenuated by 6 dB 
Copy: L=R+-6dB*C
# Replaces the audio on the first channel by the audio previously on channel R
# Also sets the audio on channel R to the constant value 0.5
Copy: 1=R R=0.5
# Attention: Sets the audio on channel L to the audio on the second channel
# (not to constant value 2, because no decimal point is present)
Copy: L=2
# Real world example: Replaces the audio on the LFE channel with
# the audio on the left channel while muting all other channels of a 5.1 speaker system
# (useful for measuring the subwoofer response in REW)
Copy: LFE=L L=0.0 R=0.0 C=0.0 RL=0.0 RR=0.0
```
# <span id="page-3-2"></span>**GraphicEQ (since version 1.0)**

### **Syntax:**

GraphicEQ: <Frequency> <Gain (dB)>; <Frequency> <Gain (dB)>; ...

### **Description:**

Adds a graphic equalizer with the specified number of bands and corresponding gain values. The gain values are interpolated linearly in the

#### 9/2/2019 Equalizer APO / Documentation Wiki / Configuration reference

logarithmic frequency spectrum (so that the lines appear linear in a logarithmic view) between the specified bands. Outside of the specified bands, the frequency response is flat. **Getlatest updates about Open Source Projects,**

#### **Example:**

## **Conferences and News.**

*# A 15-band graphic equalizer with ISO bands* GraphicEQ: 25 6; 40 4.5; 63 3; 100 1.5; 160 0; 250 0; 400 0; 630 0; 1000 0; 1600 0; 2500 0; 4000 0; 6300 1.5; [10000](https://sourceforge.net/user/newsletters?source=floating) 3; 16000 **Sign Up***# A custom graphic equalizer* GraphicEQ: 20.00 0.00; 25.00 -1.75; 30.00 -3.20; 35.00 -4.15; 40.00 -4.90; 45.00 -5.55; 50.00 -6.10; 60.00 -6.90; 70.00 -7.4 No, Thank you

## <span id="page-4-0"></span>**Convolution (since version 1.0)**

**Syntax:**

Convolution: <File name>

#### **Description:**

Adds a convolver that processes the signal using the impulse response contained in the specified file. The file must be in one of the formats supported by libsndfile (e.g. wav, flac or ogg). If the file contains multiple channels, the channels are assigned to the selected channels in round-robin order (e.g. a stereo file is assigned to 4 channels as L->1, R->2, L->3, R->4). The sample rate of the file must match the sample rate of the device, otherwise the convolver can not be created. Latency and CPU usage depends on the length and the phase behaviour of the impulse response (linear-phase will have a latency of half the file length while minimum-phase has a lower, but inconsistent latency). The specified file name is relative to the current configuration file's path. While impulse response files can be opened from any directory with sufficient access rights, if the files reside in Equalizer APO's config path or a subdirectory, the configuration will be reloaded automatically if the files are changed so that the change is applied immediately.

#### **Example:**

```
# Convolve with a recorded impulse response for a reverberation effect
Convolution: church.wav
```
## <span id="page-4-1"></span>**Control commands**

These command do not directly affect the audio but control which commands are executed or how they affect the audio.

### <span id="page-4-2"></span>**Include**

**Syntax:** Include: <File name>

#### **Description:**

Loads the given file as a configuration file. Instead of directly replacing config.txt, it can be better to load the actual filter definition from a separate file so that you can e.g. set a preamp before.

#### **Example:**

Include: example.txt

## <span id="page-4-3"></span>**Device (since version 0.7)**

#### **Syntax:**

Device: <Device pattern 1>; <Device pattern 2>; ...

#### **Description:**

Matches the given pattern to the connection name, device name and GUID of the current output device. If the pattern does not match, all following commands except Device commands are ignored. The pattern consists of words separated by space that must all be found in the string "**Device\_name** Connection\_name GUID". Multiple patterns of which one must match can be specified by separating the patterns with ';'. The special pattern "all"

#### 9/2/2019 Equalizer APO / Documentation Wiki / Configuration reference

matches always. The benchmark application uses the device name "Benchmark" and connection name "File output". The easiest way to generate a Device command is to use the button in the Configurator application. **Example: Getlatest updates about Open Source Projects, Conferences and News.**

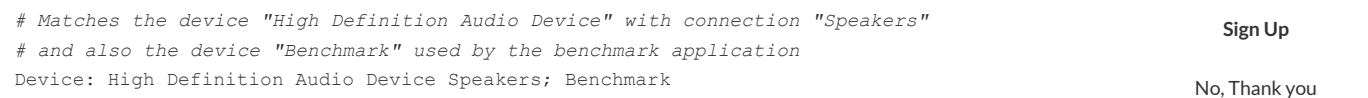

## <span id="page-5-0"></span>**Channel (since version 0.8)**

#### **Syntax:**

Channel: <Channel position 1> <Channel position 2> ...

#### **Description:**

Selects the channels to which the following Filter and Preamp commands will be applied. Channel positions can be given by identifier (acronym of 1 up to 3 characters) or by number (counted from 1). The supported channel configurations are listed below. If a channel configuration is not supported, channels can only be selected by number. Multiple channels can be specied by separating with space. The special position "all" selects all channels.

#### **Channel congurations:**

The following table lists the channel configurations that are supported by Equalizer APO. The channel identifiers in the column titles resemble the channels in Start -> Control Panel -> Sound -> Configure. If a channel position is supported for a configuration, the cell in the corresponding row contains the channel number.

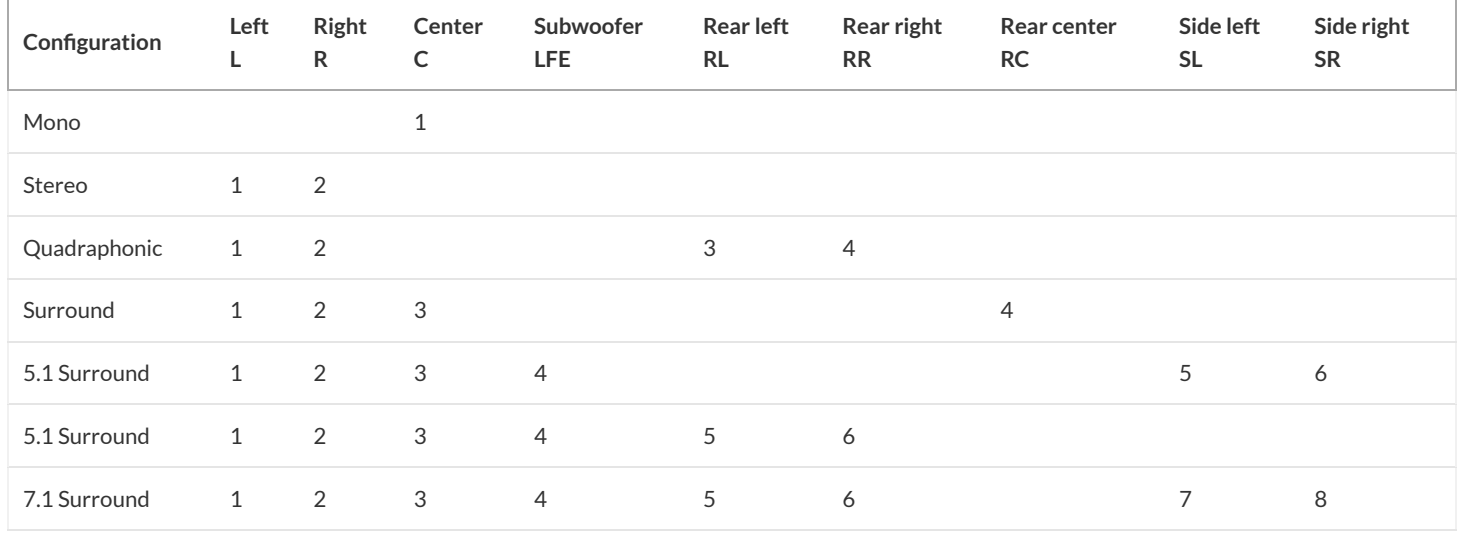

#### **Attention:**

Although it might be tempting to assign low frequency filters only to the LFE channel, this might not lead to the expected results. Many audio systems apply bass redirection after Equalizer APO has processed the signal, so filters applied to the LFE channel won't be effective for redirected sound. Furthermore, as crossover filters only gradually fade in, the low frequency audio might be played over multiple speakers, not just the subwoofer, reducing the effectivity of LFE-only lters. Therefore, to avoid these problems, it's recommended to **apply low frequency lters to all channels**.

#### **Example:**

```
# Selects the left channel and the rear left channel
Channel: L RL
# Selects the first, second and center channel
Channel: 1 2 C
```
### <span id="page-5-1"></span>**Stage (since version 0.9)**

#### **Syntax:**

**Description:**

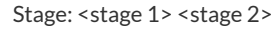

### **Getlatest updates about Open Source Projects, Conferences and News.**

No, Thank you

Specifies on which stage(s) the following filtering commands will be executed. For output devices, there are two stages: pre-mix and post-mix as illustrated in the following (simplified) diagram: **[Sign](https://sourceforge.net/user/newsletters?source=floating) Up**

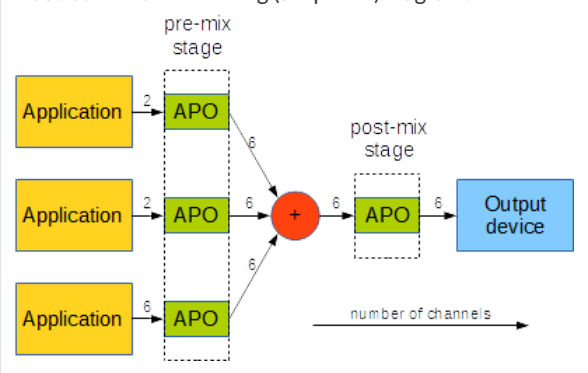

For input devices, there is only the capture stage. Initially, the selected stages are post-mix and capture, so that the filtering commands are executed exactly once for output and input devices. The post-mix stage is preferred to the pre-mix stage because the filtering happens per-application in the pre-mix stage and is therefore more cpu-intensive. However, for specific purposes such as upmixing the pre-mix stage has to be used as it can do filtering based on the number of input channels.

#### **Example:**

```
Stage: pre-mix
# do upmixing
If: inputChannelCount == 2
# note that there may be audio on SL, SR from another APO
Copy: SL=SL+L SR=SR+R
EndIf:
# ...
Stage: post-mix
# do room correction
# ...
```
## <span id="page-6-0"></span>**Expression commands (since version 0.9)**

These commands use expressions to alter the processing behaviour based on runtime variables. Expressions are a tiny language embedded in the configuration file language with a syntax that is closer to scripting languages. The language consists of constants, variables, operators and functions.

#### **Constants:**

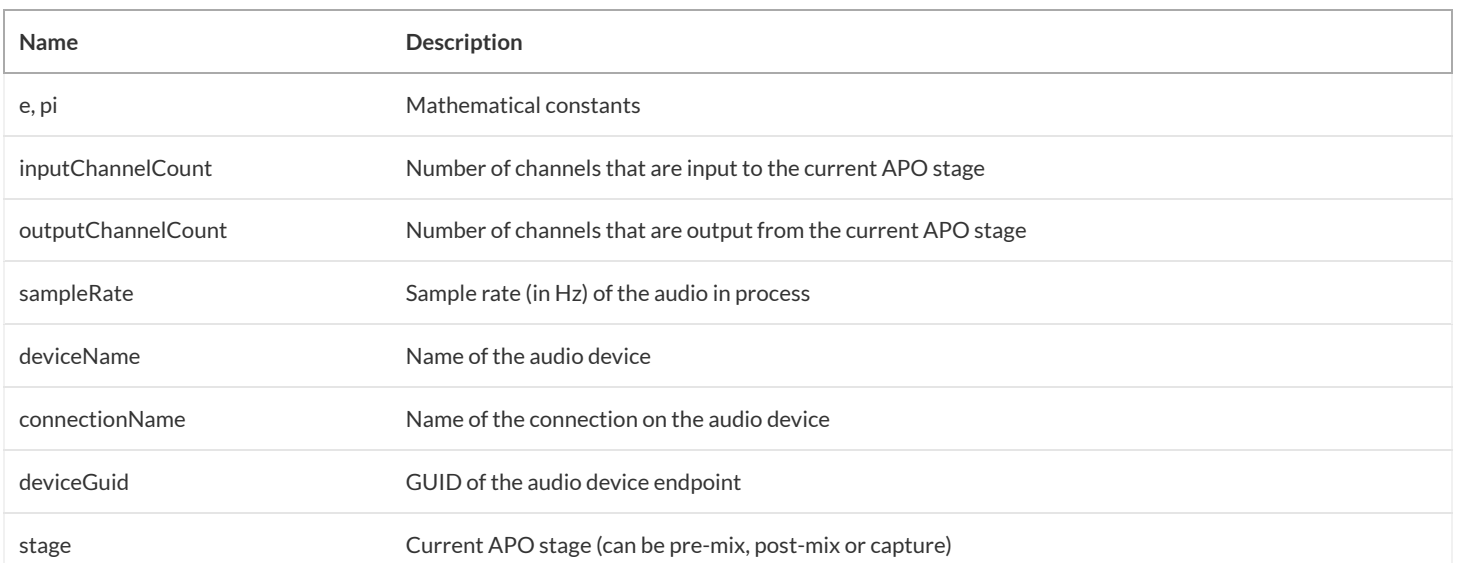

### **Variables:**

User-defined variables that are valid while loading the configuration can be defined using the assignment operator (=). The variables will not be retained between configuration reloads, they are just meant to carry temporary values that will be used later in the configuration file. **Getlatest updates about Open Source Projects, Conferences and News.**

#### **Operators:**

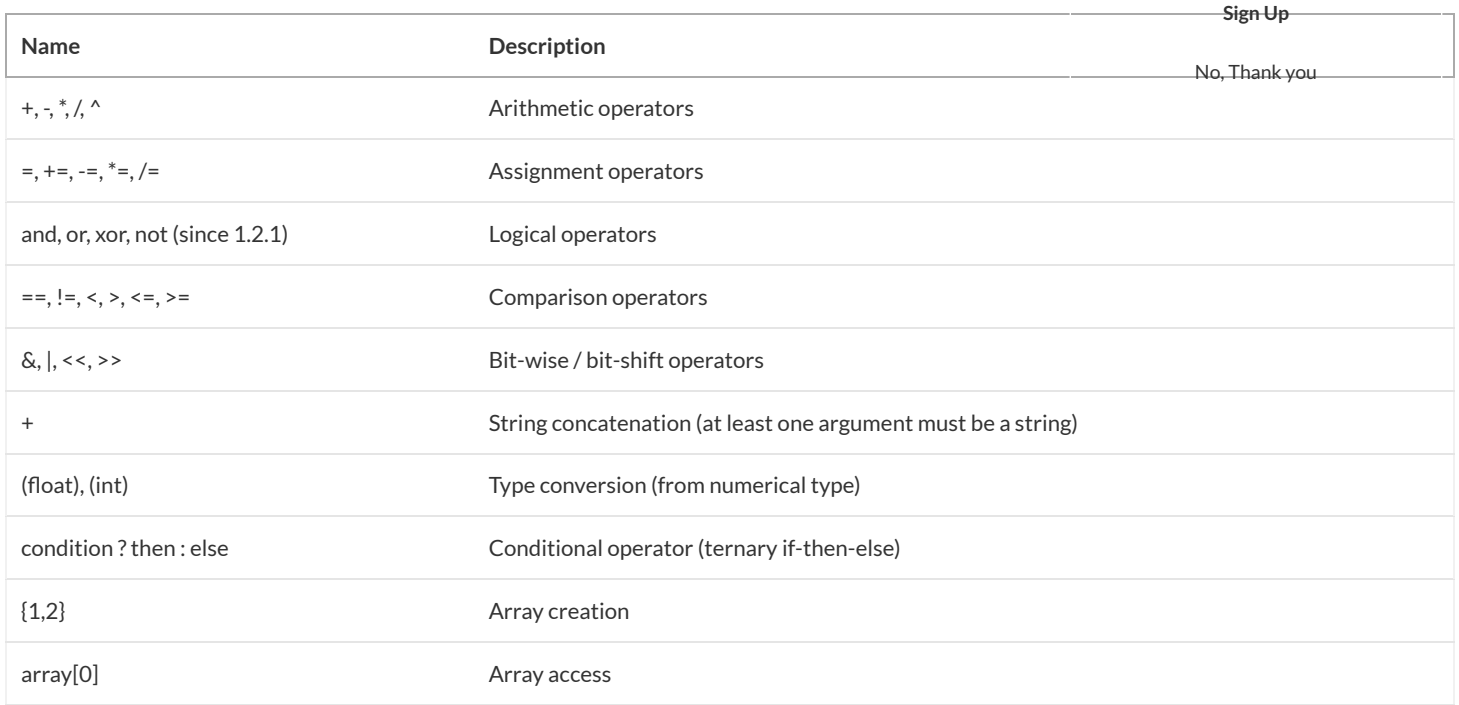

#### **Functions:**

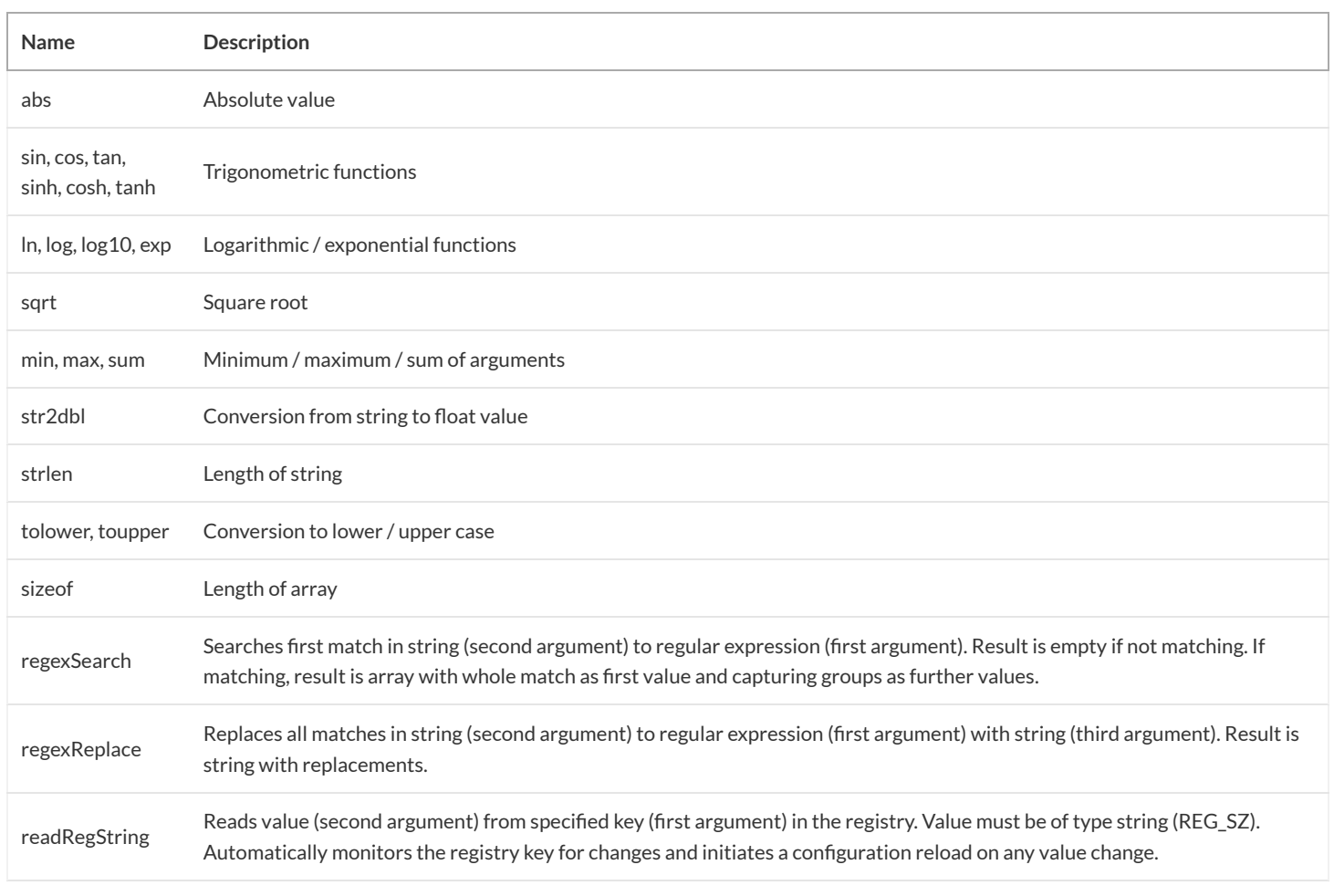

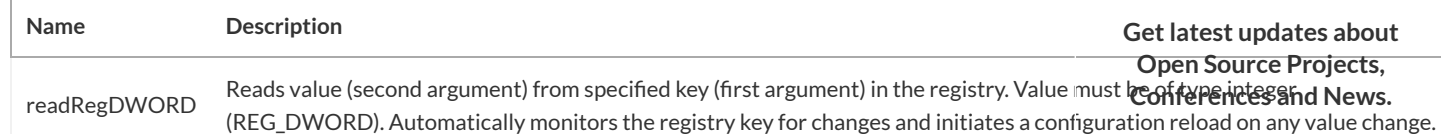

**Sign Up**

The types supported in expressions are string, boolean, int, float and matrix/array. In error messages, these types are [abbreviated](https://sourceforge.net/user/newsletters?source=floating) to 's', 'b', 'i', 'f' and 'm'. String constants are specified in quotes ("). Backslashes (\) and quotes need to be escaped by prefixing them with a backslash\&obætay@onstants are specified as true or false. Integer and float constants are specified without thousands separators and using point (.) as the decimal separator in case of float. Array constants are specified using the  $\{\}$  operator.

Multiple expressions can be combined into one expression by separating them with semicolon (;). The result will be the value of the last expression.

#### **Examples:**

```
# User-defined variables
Eval: a=0; b=pi
# Comparison
Eval: a > b ? "a is larger" : "b is larger"
# Trigonometric functions and exponentiation operator
Eval: sin(a)^2 + cos(a)^2 = 1# Matching device name with regular expression
Eval: a=regexSearch("High Definition .*", deviceName); sizeof(a) > 0 ? "found" : "not found"
# Reading configuration path from registry
Eval: readRegString("HKEY_LOCAL_MACHINE\\SOFTWARE\\EqualizerAPO", "ConfigPath")
```
## <span id="page-8-0"></span>**If/ ElseIf/ Else / EndIf**

#### **Syntax:**

If: <expression> ElseIf: <expression> Else: EndIf:

#### **Description:**

Conditionally executes the commands between If and EndIf. This resembles the if/else conditional statements found in most programming languages.

When the command If is encountered, its expression is evaluated and converted to a boolean value. If the result is true, the following commands are executed, otherwise they are skipped.

When an Elself command is encountered after an If or Elself command which evaluated to true, the following commands until EndIf are skipped. If the previous If or ElseIf command evaluated to false, the expression of the ElseIf command is evaluated and the following commands are executed if the expression evaluated to true.

The Else command behaves as an ElseIf command whose expression always evaluates to true.

The EndIf command ends the conditional execution.

Conditional execution can be nested, so between If and EndIf can be another If statement. ElseIf and Else always refer to the latest If which was not ended by EndIf. To improve the readability, lines can be indented by inserting space or tab characters at the beginning.

For technical reasons, If statements can not be used to conditionally execute Device statements as Device statements have a higher priority.

#### **Example:**

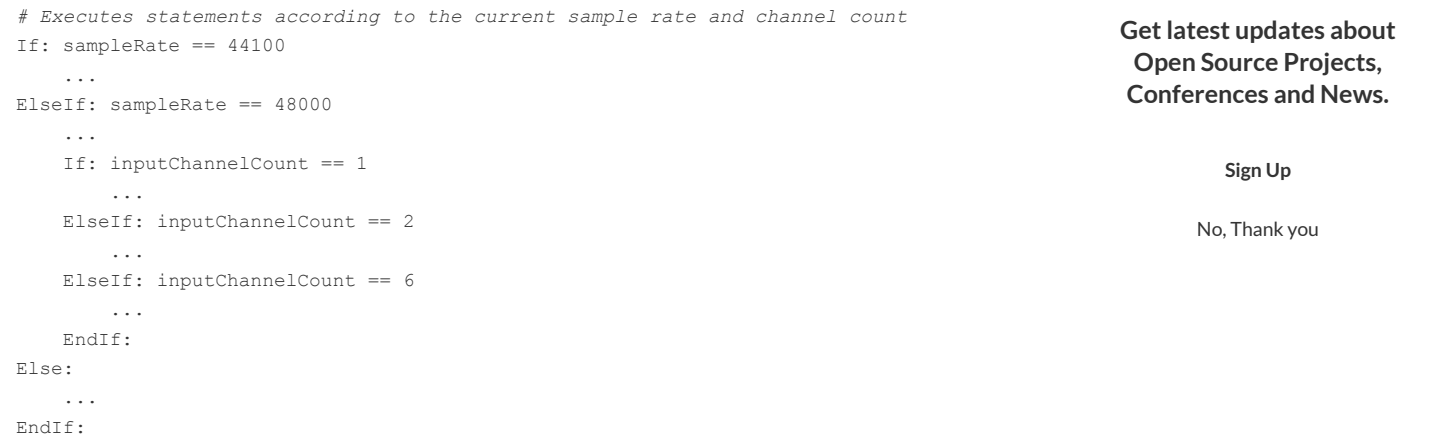

### <span id="page-9-0"></span>**Eval and inline expressions**

#### **Syntax:**

Eval: <expression> <Command>: ... `<expression>` ...

#### **Description:**

The Eval command just evaluates the expression without using its result any further. It is mainly useful to define variables or for testing purposes.

Inline expressions are used to embed the result of an expression into the parameter string of a command. The result of the expression is converted into a string and replaces the inline expression from the first backtick(`) to the second backtick, inclusive.

For technical reasons, inline expressions cannot be used in Device and If/ElseIf commands, but they can be used in Eval commands (to evaluate a calculated expression).

#### **Example:**

```
# Specify gain linearly
Eval: linGain = 0.5
Filter: ON PK Fc 1000 Hz Gain `20*log10(linGain)` dB Q 10.0
```
© 2019 Slashdot Media. All Rights Reserved. [Terms](http://slashdotmedia.com/terms-of-use) [Privacy](http://slashdotmedia.com/privacy-statement/) [Opt Out](http://slashdotmedia.com/opt-out-choices) [Advertise](http://slashdotmedia.com/)